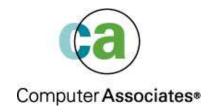

# Accessing LINUX file systems from CMS

Metropolitan VM Users Association January 24, 2005

**Dave Jones** 

## Agenda

Linux and it's support of mission critical applications on z/VM has become an important part of many z/VM sites. With this has come the need for existing (and new) VM applications to be able to access Linux-based data quickly and easily. This presentation will focus on three ways VM-based applications can read and write data that resides on Linux file systems. The three methods we'll discuss today are the following:

- 1) CMS NFS client connected to a Linux NFS server
- 2) The Plumber's Workbench for Linux
- 3) The E2 ext2fs access package for CMS

We'll discuss the setup and configuration details for each of these methods as well as where they work best and any gotchas that might come up. Demos of all three methods in operation will be given as well.

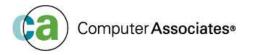

## The Legal Stuff

# The following are trademarks or registered trademarks of other companies.

- Lotus, Notes, and Domino are trademarks or registered trademarks of Lotus Development Corporation;
- LINUX is a registered trademark of Linus Torvalds; Penguin (Tux) compliments of Larry Ewing; Tivoli is a trademark of Tivoli Systems Inc.;
- Java and all Java-related trademarks and logos are trademarks of Sun Microsystems, Inc., in the United States and other countries;
- UNIX is a registered trademark of The Open Group in the United States and other countries;
- Microsoft, Windows and Windows NT are registered trademarks of Microsoft Corporation;
- SET and Secure Electronic Transaction are trademarks owned by SET Secure Electronic Transaction LLC.
- \* All other products may be trademarks or registered trademarks of their respective companies.

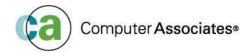

# System Configuration

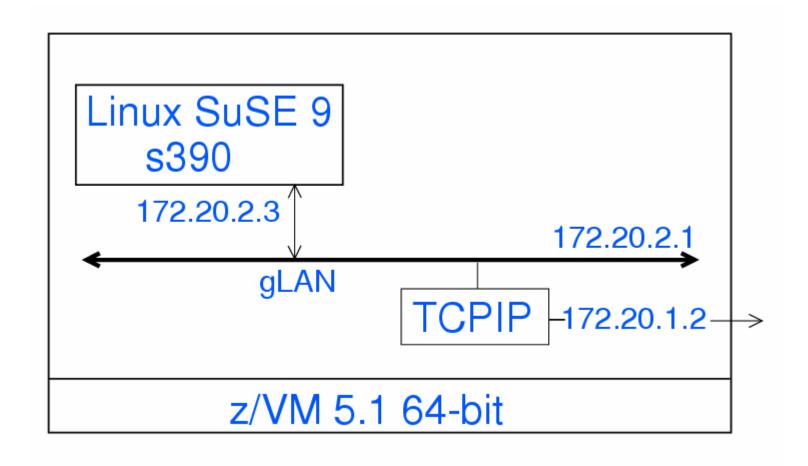

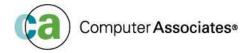

## NFS Network File System

#### What's NFS (Network File System)?

A protocol developed by Sun Microsystems, and defined in RFC 1094, which allows a computer to access files over a network as if they were on its local disks. This protocol has been incorporated in products by more than two hundred companies, and is now a de facto standard. NFS is implemented using a connectionless protocol (UDP) in order to make it stateless.

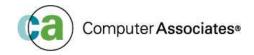

## NFS Network File System

- Most Linux distributions come with a Linux NFS server
- Usually not installed by default (at least on SuSE distributions....). You need to explicitly select it, e.g., using YaST.
- Configuration is straight-forward, only one file needs to be edited:
  - /etc/exports

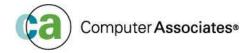

## **NFS Configuration**

#### /etc/exports

- Lists file systems that NFS clients are allowed to mount, along with client export options
- Each line of /etc/exports contains a file system mount (export) point, followed by a list of clients allowed to mount that file system, separated by white space
- Each client can have a parenthesized list of NFS options immediately following
- Complete details of the /etc/exports file format and contents can be found via:

man exports

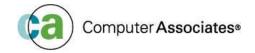

## NFS Configuration

Example, allowing full access to all files and directories:

```
/ *(rw,insecure,no_root_squash)
/root *(rw,insecure,no_root_squash)
```

#### Meanings:

- "/" -- file system mount (export) point
- "\*" -- allow any client
- "insecure" -- let NFS Server use high port numbers
- "no\_root\_squash" do not map uid 0 (root) on the client to the "anonymous" uid on the server

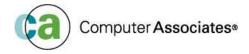

## **NFS Configuration**

• After editing /etc/exports, tell Linux NFS server about it:

exportfs -a

- Starting and stopping the NFS server:
  - | /etc/int.d/nfs start
  - | /etc/init.d/nfs stop
  - | /etc/init.d/nfs status
  - | /etc/init.d/nfs reload
  - | /etc/init.d/nfs restart

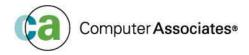

- Independent of VM NFS Server
- Introduced in z/VM 3.1, enhanced in z/VM 4.1 to better support Linux NFS server (localport option)
- Mounts exported NFS file systems into the Byte File System (BFS). Therefore, there must be an BFS enabled shared file pool (SFS) server available
- OPENVM MOUNT command does the actual mount

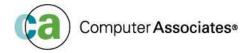

Syntax:

```
Openvm mount /../NFS:host_name/path1 /path2 (options
```

- path1 is the exported mount point
- path2 is the local mount point inside the BFS
- Note: BFS mount point can not be an external link (like "/tmp" on examples)
- Note: the uid of the CMS user and the Linux file system owner should be the same

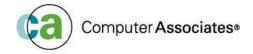

```
-
                                                    1
PrtScrn Copy Paste Send Recv Display Color Map Record Stop Play Quit Clipbrd Index
                                                           Lines 101 - 120 of 120
                                                             Columns 1 - 79 of 81
 set filepool vmsys
 Ready; T=0.01/0.01 16:45:17
 openvm mount /../vmbfs:vmsys:root/ /
 Ready; T=0.01/0.02 16:45:33
 openvm list
 Directory = '/'
 Update-Dt Update-Tm Type Links
                                              Bytes Path name component
 01/22/2005 16:32:57
                                                327 '.sh_history'
                                                  - 'bin'
 07/30/2004 19:25:23
                        D
                                                  - 'dev'
 07/30/2004 19:25:04
                                                    'etc'
 07/30/2004 19:25:04
                        EЗ
 07/30/2004 19:25:04
                                                    'home'
 07/30/2004 19:25:04
                                                     'lib'
 01/22/2005 16:32:39
                        D
                                                    'mnt'
 07/30/2004 19:25:04
                                                    'opt'
 07/30/2004 19:25:04
                                                    'tmp'
 07/30/2004 19:25:04
                                                    " u "
 07/30/2004 19:25:04
 07/30/2004 19:25:04
                                                    'var'
 Ready; T=0.03/0.06 16:45:38
 PF7=Backward 8=Forward
 ====>
16:45:38
                                        Enter a command or press a PF or PA key
                                                                              42/009
```

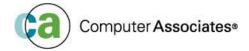

```
.
                                     00
PrtScrn Copy Paste Send Recv Display Color Map Record Stop Play Quit Clipbrd Index
                                                           Lines 102 - 120 of 120
                                                             Columns 1 - 79 of 81
 Ready(00028); T=0.02/0.04 16:35:02
 openvm mount /../nfs:172.20.2.3/ /mnt (nonetro timeout 10
 Ready; T=0.30/0.49 16:35:29
 openvm list
 Directory = '/'
 Update-Dt Update-Tm Type Links
                                              Bytes Path name component
 01/22/2005 16:32:57
                                                327 '.sh_history'
                                                  - 'bin'
 07/30/2004 19:25:23
 07/30/2004 19:25:04
                        D
                                                     'dev'
                                                     'etc'
 07/30/2004 19:25:04
                        E3
 07/30/2004 19:25:04
                                                     'home'
 07/30/2004 19:25:04
                                                     'lib'
 01/22/2005 16:32:39
                        D
                                                    'mnt'
 07/30/2004 19:25:04
                        D
                                                   - 'op<u>t'</u>
                                                     'tmp'
 07/30/2004 19:25:04
                        E3
 07/30/2004 19:25:04
 07/30/2004 19:25:04
                        D
 07/30/2004 19:25:04
 Ready; T=0.03/0.06 16:35:43
 PF7=Backward 8=Forward
 ====>
16:35:44
                                         Enter a command or press a PF or PA key
                                                                              42/009
```

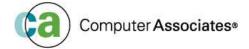

```
-
PrtScrn Copy Paste Send Recv Display Color Map Record Stop Play Quit Clipbrd Index
          BFSLIST A0 V 1000 Trunc=1000 Size=12 Line=1 Col=1 Alt=0
--> cmd: X(Xedit/list) A(asciiXedit) D(del) R(ren) C(copy) Q(qLink) T(tree)
cmd T Fileid
                                   Owner
                         Privs
                                             Group
                                                         Size Date
    F .sh_history
                         rw----- maint
                                             system
                                                         327
                                                              2005/01/22 21:32:57
                                                              2005/01/17 22:08:46
   D mnt
                         rwxr-xr-x maint
                                             system
                                                              2004/07/31 00:25:23
   D bin
                         rwxr-xr-x maint
                                             system
                                                           0
   D dev
                         rwxr-xr-x maint
                                             system
                                                              2004/07/31 00:25:04
                                                              2004/07/31 00:25:04
   d etc
                         rwxrwxrwx maint
                                             system
   D home
                                                               2004/07/31 00:25:04
                         rwxr-xr-x maint
                                             system
    l lib
                                                               2004/07/31 00:25:04
                         rwxrwxrwx maint
                                             system
                                                           0
   D opt
                         rwxr-xr-x maint
                                             system
                                                               2004/07/31 00:25:04
                                                              2004/07/31 00:25:04
   d tmp
                         rwxrwxrwx maint
                                             system
                                                              2004/07/31 00:25:04
                         rwxrwxrwx maint
                                             system
   D usr
                         rwxr-xr-x bin
                                                              2004/07/31 00:25:04
                                             bin
   d var
                         rwxrwxrwx maint
                                                           0 2004/07/31 00:25:04
                                             system
= Help
'= Backward
              8= Forward
                          9= Dirs 10= Parent
====>
                                                                             06/001
```

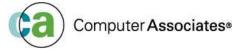

```
PrtScrn Copy Paste Send Recv Display Color Map Record Stop Play Quit Clipbrd Index
          BFSLIST A0 V 1000 Trunc=1000 Size=19 Line=1 Col=1 Alt=1
--> cmd: X(Xedit/list) A(asciiXedit) D(del) R(ren) C(copy) Q(qLink) T(tree)
cmd T Fileid
                         Privs
                                   Owner
                                             Group
                                                          Size Date
                                                                          Time
                         rwxr-xr-x maint
                                             system
                                                           0
                                                              2005/01/22 21:32:39
                         rwxrwxrwt maint
                                                               2005/01/22 21:30:01
    D tmp
                                             system
   D root
                         rwx---- maint
                                             system
                                                               2005/01/21 21:19:37
                                                               2005/01/19 16:36:25
   D opt
                         rwxr-xr-x maint
                                             system
    D home
                         rwxr-xr-x maint
                                             system
                                                               2005/01/18 13:44:12
                                             system
                                                               2005/01/17 22:08:46
                         rwxr-xr-x maint
                                                               2005/01/17 20:13:07
    D etc
                         rwxr-xr-x maint
                                             system
   D dev
                         rwxr-xr-x maint
                                             system
                                                              2005/01/16 16:58:19
   D boot
                         rwxr-xr-x maint
                                             system
                                                               2005/01/10 16:45:34
                                                               2005/01/10 16:17:46
    D lib
                                             system
                         rwxr-xr-x maint
                                             system
   D sbin
                         rwxr-xr-x maint
                                                               2005/01/10 16:12:53
    D bin
                                                               2005/01/10 15:45:27
                         rwxr-xr-x maint
                                             system
    D var
                                                               2005/01/10 14:14:03
                         rwxr-xr-x maint
                                             system
   D srv
                                                               2005/01/10 13:49:40
                         rwxr-xr-x maint
                                             system
                                                               2005/01/10 13:43:48
   D sys
                         rwxr-xr-x maint
                                             system
    D proc
                         rwxr-xr-x maint
                                             system
                                                               2005/01/10 13:43:47
                                                               2005/01/10 13:43:44
    D usr
                                             system
                        rwx----- maint
                                                               2005/01/10 13:43:16
    D lost+found
                                             system
   D mnt
                         rwxr-xr-x maint
                                             system
                                                              2004/07/01 04:46:29
              2= Refresh 3= Quit
                                                                     6= Sort(SIZE)
 = Backward
              8= Forward 9= Dirs 10= Parent
====>
                                                                             07/001
```

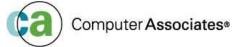

```
700 00 00
                                                   123
PrtScrn Copy Paste Send Recv Display Color Map Record Stop Play Quit Clipbrd Index
          BFSLIST A0 V 1000 Trunc=1000 Size=17 Line=1 Col=1 Alt=0
-> cmd: X(Xedit/list) A(asciiXedit) D(del) R(ren) C(copy) Q(qLink) T(tree)
cmd T Fileid
                        Privs
                                  Owner
                                            Group
                                                        Size Date
                                                                         Time
                        rw----- maint
   F .bash_history
                                            system
                                                          6K 2005/01/22 20:53:29
                                                             2005/01/21 21:45:00
   F .bash_profile
                        r-xr-xr-x maint
                                            system
                        rwx---- maint
                                            system
                                                             2005/01/21 21:19:37
     ..IBM OREXX2.3.3. rw---- maint
                                                             2005/01/19 16:49:38
                                            system
     hello.world
                        rw-r--r-- maint
                                            system
                                                              2005/01/19 15:53:10
   F orexx-2.3.3.0-1.s rw-r--r- maint
                                            system
                                                             2005/01/19 15:14:22
                                                             2005/01/17 22:08:46
                        rwxr-xr-x maint
                                            system
   F .viminfo
                        rw----- maint
                                            system
                                                        604
                                                             2005/01/17 00:17:19
                        rwxr-xr-x maint
                                            system
                                                             2005/01/16 17:02:02
                        rw----- maint
                                                             2005/01/16 17:01:59
   F .Xauthority
                                            system
                                                         50
   F .rnd
                        rw----- maint
                                            system
                                                          1K 2005/01/10 17:06:02
                                                             2005/01/10 16:56:50
   D.qt
                        rwxr-xr-x maint
                                            system
                                                             2005/01/10 15:37:32
   D .gnupg
                        rwx---- maint
                                            system
   F pwb.tar
                        rw-r--r-- maint
                                            system
                                                          5M 2004/12/30 22:06:22
   D bin
                        rwxr-xr-x maint
                                            system
                                                             2004/07/01 04:46:29
   D pwb
                        rwxr-xr-x 500
                                            100
                                                             2001/08/27 16:01:07
                                                          1K 2000/02/28 21:05:34
   F .exrc
                        rw-r--r-- maint
                                            system
                                                                    6= Sort(SIZE)
= Backward
              8= Forward 9= Dirs 10= Parent
====>
                                                                            05/001
```

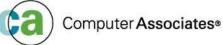

```
PrtScrn Copy Paste Send Recv Display Color Map Record Stop Play Quit Clipbrd Index
         CMSUT1 A1 V 400 Trunc=400 Size=6 Line=0 Col=1 Alt=0
00000 * * * Top of File * * *
00001 #! /bin/sh
00002 export PWB_CODEPAGE=819
00003 export PWB_SERVER='a tcp 0 172.20.1.2 1995'
00004 export LD_LIBRARY_PATH=/root/pwb/%N
00005 export NLSPATH=/root/pwb/linux390/%N
00006 export LD_LIBRARY_PATH=/root/pwb/:/root/pwb/linux390/
00007 * * * End of File * * *
====>
                                                                                   43/007
```

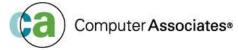

```
PrtScrn Copy Paste Send Recv Display Color Map Record Stop Play Quit Clipbrd Index
         BFSLIST A0 V 1000 Trunc=1000 Size=17 Line=1 Col=1 Alt=6
--> <u>cmd: X(Xedit/l</u>ist) A(asciiXedit) D(del) R(ren) C(copy) Q(qLink) T(tree)
cmd T Fileid
                        Privs
                                  Owner
                                            Group
                                                         Size Date
                                                                         Time
                        rw----- maint
   F .bash_history
                                            system
                                                          6K 2005/01/22 20:53:29
   F .bash_profile
                                            system
                                                         206 2005/01/21 21:45:00
                        r-xr-xr-x maint
                        rwx----- maint
                                            system
                                                             2005/01/21 21:19:37
   F .. IBM OREXX2.3.3. rw----- maint
                                                              2005/01/19 16:49:38
                                            system
      hello.world
                        *--deleted--*
   F orexx-2.3.3.0-1.s rw-r--r- maint
                                            system
                                                          3M 2005/01/19 15:14:22
                                                             2005/01/17 22:08:46
                        rwxr-xr-x maint
                                            system
   F .viminfo
                        rw----- maint
                                            system
                                                             2005/01/17 00:17:19
                                            system
                                                             2005/01/16 17:02:02
     .Xauthority
                                                              2005/01/16 17:01:59
                                            system
     .rnd
                        rw----- maint
                                            system
                                                          1K 2005/01/10 17:06:02
                                                          0 2005/01/10 16:56:50
                        rwxr-xr-x maint
                                            system
                                                          0 2005/01/10 15:37:32
   D .gnupg
                        rwx----- maint
                                            system
   F pwb.tar
                                                          5M 2004/12/30 22:06:22
                        rw-r--r-- maint
                                            system
   D bin
                                            system
                                                          0 2004/07/01 04:46:29
                        rwxr-xr-x maint
   D pwb
                        rwxr-xr-x 500
                                            100
                                                             2001/08/27 16:01:07
                                                          1K 2000/02/28 21:05:34
   F .exrc
                                            system
                                                                    6= Sort(SIZE)
  Backward
              8= Forward 9= Dirs 10= Parent
===>
                                                                            09/001
```

- BFSLIST and BFSTREE are your friends
- CMS Pipelines can process data made available via NFS mounts
- Works even with Linux systems running on other platforms...workstations, etc.
- Works with any Linux file system
- Must have the TCP/IP network up, and the Linux NFS Server running

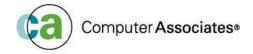

- What is it?
  - A workstation application with a CMS Pipelines server in the basement
  - Originally done by John Hartmann for an ITSO project
  - First implementation was for OS/2

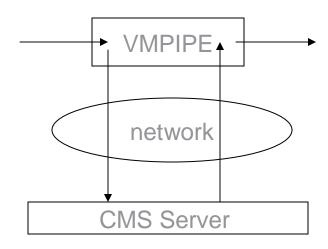

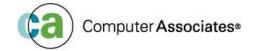

- PWB available from:
  - http://home.iae.nl/users/revdheij/pwb.tar.Z
- Includes the workstation agents for:
  - OS/2 (and eCS 1.x)
  - Windows NT (and 2000)
  - AIX
  - Intel Linux
  - Linux390
- PWB components for CMS are available at:
  - http://vm.marist.edu/~pipeline/#PWB

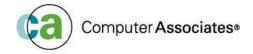

- Other Requirements:
  - Rexx on the workstation
    - Standard Rexx on OS/2
    - Linux requires IBM's ObjectRexx
    - Windows NT also requires IBM's ObjectRexx
  - However, IBM turned ObjectRexx over to the Rexx Language Association (RexxLA) as an open source project at the end of 2004. Look for ObjectRexx from RexxLA "soon".....
  - A working TCP/IP connection and an available port number

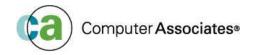

#### Configuration—

- On Linux
  - export PWB\_CODEPAGE=819
  - export PWB\_SERVER='a tcp 0 172.20.1.2 1995'
  - export NLSPATH=/root/pwb/linux390/%N
  - export LD\_LIBRARY\_PATH=/root/pwb/:/root/pwb/linux390/
- On VM
  - PWB CLIENTS file:
    - a tcp 172.20.2.3 \*
  - PWB SERVER
    - tcp 1995

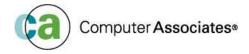

- PWB server is run in a CMS user id
- The workstation client is the "vmpipe" command
- vmpipe takes a pipeline specification as an argument (like CMS pipes)
- vmpipe's stdin and stdout are connected to CMS
   PWB server
- stdin is sent to CMS, output of pipeline is sent back to stdout

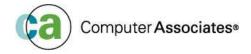

#### • Examples:

- vmpipe /cmd query cmslevel
- vmpipe 'append < profile exec'</pre>
- ■ls | 'vmpipe sort fs | pad 20 | join 3'
- Warning: both the Linux bash shell and vmpipe use the same special characters...this can lead to "unexpected" results.

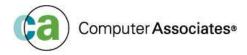

#### Some problems:

- Linux/390 isn't really a single user workstation (unlike OS/2 or Windows).
- There are security implications...the VM PWB server does not verify the actual user making the connection from the Linux guest, so any Linux user can access the server.
- Large parts of the PWB client are written in Rexx; not a problem for OS/2 workstations, but an impediment for Linux and Windows clients
- Some bugs with ObjectRexx on Linux can cause the PWB to fail

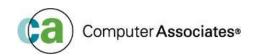

#### E2 Direct ext2fs Access

- What's E2?
  - It's a port (by Leland Lucius) of the Linux/390 libext2fs file system code to native CMS
  - It consists of three parts: the library itself, a Rexx subcommand handler, and a Rexx "shell" exec

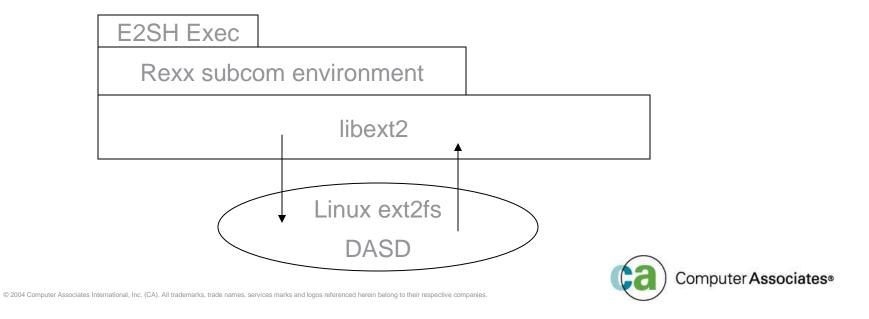

#### E2 Interface

The E2SH exec is the primary user interface. It implements, using standard Linux-style syntax, a number of common file system commands.

```
-cat, ls, chmod, rm, pwd, touch, etc.
```

- Based on the Rexx interface described in the IBM publication: Using Rexx and z/OS Unix System Services
- Exec sets up Rexx subcommand environment named e2cmd, which invokes libext2 functions (stat, write, readfile, open, etc.)

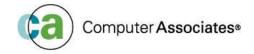

#### E2 Commands

Currently supported commands include:

```
cat, cd, chgrp, chown, cp, df,
get (get a file from Linux to CMS)
Help, ln, ls, mkdir, mkfifo, mknod, mv
put (opposite of get)
Pwd, quit, rm, rmdir, touch umask, xedit
```

 Most common command options are supported as well.

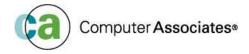

#### E2 Caveats and hints

- Linux disks must be linked to CMS user id in "write-mode", even if you just want to view files. (why? If you just browse a file, libext2 updates fields in the file inode, such as last access date/time.)
- If Linux guest is active, it must umount the file system before E2 can access it. Best if Linux guest is completely logged off
- E2 will not automatically follow mount points that reside on other minidisks (e.g., /usr on a different minidisk

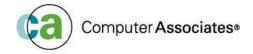

#### E2 Caveats and hints

- E2 should work with ext3fs file systems as well, since they are stored on disk as ext2fs.
- The Rexx subcommand interface calls C routines using the LE "pre-init" interface for performance.
- Not all file system functions thoroughly tested.
- But will work when Linux image can't be started, or there is no network.
- Ext2fs file systems stored in CMS files can be processed as well

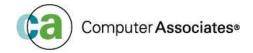

```
PrtScrn Copy Paste Send Recv Display Color Map Record Stop Play Quit
                                              Clipbrd Index
 Saturday 22 Jan 2005 (05022) IS System
                                                               DAVE@ZVMV5R10
 Ready; T=0.01/0.01 21:44:40
 link r1 150 150 mw
 Ready; T=0.01/0.01 21:44:44
 e2sh /dev/dasd/150/part1
 [/]#
 bwd
 [/]#
 drwxr-xr-x
                             4096 04/04/2002 21:25 bin
                             4096 06/21/2002 19:10 boot
 drwxr-xr-x
                                12 04/04/2002 19:45 cdrom -> /media/cdrom
 lrwxrwxrwx
                             12288 01/24/2004 18:08 dev
 drwxr-xr-x
 drwxr-xr-x 32
                             4096 08/30/2004 15:36 etc
                                13 04/04/2002 19:45 floppy -> /media/floppy
 lrwxrwxrwx
                             4096 04/04/2002 19:45 home
 drwxr-xr-x
                             4096 04/04/2002 21:25 lib
 drwxr-xr-x
                             16384 04/04/2002 19:30 lost+found
 drwxr-xr-x
                             4096 04/04/2002 19:45 media
 drwxr-xr-x
                             4096 04/04/2002 19:45 mnt
 drwxr-xr-x
 lrwxrwxrwx
                                 9 04/04/2002 19:42 opt -> ./usr/opt
 dr-xr-xr-x
                             4096 04/04/2002 19:45 proc
 drwx----
             12
                             4096 05/20/2003 20:07 root
 drwxr-xr-x
              4
                             4096 04/06/2002 15:39 sbin
 drwxrwxrwt 32
                             4096 11/24/2003 16:30 tmp
 drwxr-xr-x
                             4096 04/04/2002 19:42 usr
                             4096 04/04/2002 21:26 var
 drwxr-xr-x 18
 [/]#
 PF1=Help
 PF7=backward 8=forward
 ====>
21:45:47
                                              Enter your response in vscreen CMS
                                                                             42/009
```

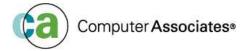

```
PrtScrn Copy Paste Send Recv Display Color Map Record Stop Play Quit
                                             Clipbrd Index
 Saturday 22 Jan 2005 (05022) IS System
                                                               DAVE@ZVMV5R10
 [/]#
 cd root
 [/root/]#
 ls
 drwxr-xr-x
                               4096 04/04/2002 19:45 bin
 -rwxr-xr-x
                               1137 07/10/2002 17:37 chsrp.sh
 -rwxr-xr-x
                               1137 07/10/2002 17:40 chsrp-hsi1.sh
                       500
                               4096 08/22/2002 19:32 cpint-1.1.2
                 500
 drwxr-xr-x
                             307200 04/05/2002 16:33 cpint-1.1.2.tar.tar
                               4096 06/05/2002 17:07 cprof-1.0.1
 drwxr-sr-x
               9 1000 1000
                              23360 04/05/2002 16:36 daev.rpm
                             134761 06/21/2002 21:25 ipchains.spm
                             294968 06/21/2002 21:05 iptables-1.2.6a.tar.bz2
                            2690982 06/21/2002 17:43 k_deflt.rpm
                            2722252 06/21/2002 17:44 k_timer.rpm
 drwxr-xr-x
                  500
                       500
                               4096 05/20/2003 19:37 keepalived-1.0.3
                         0 28771743 06/21/2002 17:44 kernel-source.rpm
 -rw-r--r--
                             697950 04/18/2003 20:22 openssl-devel.rpm
                              70184 06/17/2002 15:07 gdio-2.4.7-s390-9-timer.o
                 4388 4388
               1 4388 4388
                             158860 06/17/2002 15:07 qeth-2.4.7-s390-9-timer.o
 -rw-r--r--
                            1788585 05/20/2003 20:09 sendmail.spm
                             100923 07/09/2002 21:09 vrrpd-current.tgz
                               7621 12/23/2002 22:09 vrt.sh
 -rwxr-xr-x
                               7613 12/23/2002 22:02 vrt.sh°
 -rwxr-xr-x
                              20480 12/03/2002 05:02 vrt.tbz
                               7513 12/23/2002 21:51 vrt-0.3.1-b0rken.sh
 -rwxr-xr-x
                             288697 06/05/2002 14:55 AUTOCONF.RPM
                             288482 06/05/2002 14:55 AUTOMAKE.RPM
                                 33 01/23/2005 03:02 DAVE3
                               3619 06/17/2002 15:35 LICENSE
               1 4388 4388
 -rwxrwxr-x
 -rwxrwxr-x
               1 4388 4388
                                223 06/17/2002 15:35 README
                               4096 04/05/2002 21:16 TSM
 drwxr-xr-x
 [/root/]#
 PF7=backward
               8=forward
 ====>
22:05:00
                                              Enter your response in vscreen CMS
                                                                            42/009
```

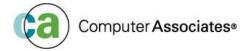

```
PrtScrn Copy Paste Send Recv Display Color Map Record Stop Play Quit Clipbrd
                                                   Index
 Saturday 22 Jan 2005 (05022) IS System
                                                               DAVE@ZVMV5R10
                              294968 06/21/2002 21:05 iptables-1.2.6a.tar.bz2
                         · O
                    0
                            2690982 06/21/2002 17:43 k_deflt.rpm
 -rw-r--r--
                    0
                             2722252 06/21/2002 17:44 k_timer.rpm
 drwxr-xr-x
                  500
                       500
                                4096 05/20/2003 19:37 keepalived-1.0.3
                         0 28771743 06/21/2002 17:44 kernel-source.rpm
                    0
                         0
                             697950 04/18/2003 20:22 openssl-devel.rpm
                 4388 4388
                               70184 06/17/2002 15:07 qdio-2.4.7-s390-9-timer.o
                 4388 4388
                              158860 06/17/2002 15:07 qeth-2.4.7-s390-9-timer.o
                    0
                             1788585 05/20/2003 20:09 sendmail.spm
                              100923 07/09/2002 21:09 vrrpd-current.tqz
                         0
                                7621 12/23/2002 22:09 vrt.sh
                         0
 -rwxr-xr-x
                         0
                                7613 12/23/2002 22:02 vrt.sh°
                    0
 -rwxr-xr-x
                    0
                         0
                               20480 12/03/2002 05:02 vrt.tbz
                         0
                                7513 12/23/2002 21:51 vrt-0.3.1-b0rken.sh
 -rwxr-xr-x
                              288697 06/05/2002 14:55 AUTOCONF.RPM
                         0
                    0
                              288482 06/05/2002 14:55 AUTOMAKE.RPM
                         ø
                                  33 01/23/2005 03:02 DAVE3
               1 4388 4388
                                3619 06/17/2002 15:35 LICENSE
 -rwxrwxr-x
 -rwxrwxr-x
                 4388 4388
                                223 06/17/2002 15:35 README
                                4096 04/05/2002 21:16 TSM
 drwxr-xr-x
 [/root/]#
 × DAVE3
 [/root/]#
 cat DAVE3
 a line of data
 so more text here
 [/root/]#
 × DAVE3
 [/root/]#
 cat DAVE3
 a line of data
 some more data
 inserted here
 a blank lin
 so more text here
 [/root/]#
 PF7=backward 8=forward
                                                       11=right
 ====>
22:05:52
                                              Enter your response in vscreen CMS
                                                                             42/009
```

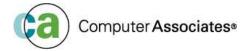

```
PrtScrn Copy Paste Send Recv Display Color Map Record Stop Play Quit Clipbrd Index
 Saturday 22 Jan 2005 (05022) IS System
                                                                DAVE@ZVMV5R10
 Ready; T=0.01/0.01 22:07:38
 type dave3 data
 a line of data
 some more data
 inserted here
 a blank lin
 even more data adfded here
 and here
 so more text here
 Ready; T=0.01/0.02 22:07:47
 e2sh /dev/dasd/150/part1
 [/root/]#
 cat DAVE3
 a line of data
 some more data
 inserted here
 a blank lin
 so more text here
 [/root/]#
 put -a -n dave3 -t data -m a DAVE3
 put: Replace DAVE3? (Y,N,A,?)
 [/root/]#
 cat DAVE3
 a line of data
 some more data
 inserted here
 a blank lin
 even more data adfded here
 and here
 so more text here
 [/root/]#
                2=Pop_Msq
 PF1=Help
 PF7=backward 8=forward
                                         10=left
 ====>
22:08:30
                                               Enter your response in vscreen CMS
                                                                              42/009
```

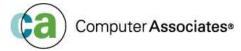

```
PrtScrn Copy Paste Send Recv Display Color Map Record Stop Play Quit
                                              Clipbrd
                                                  Index
 Saturday 22 Jan 2005 (05022) IS System
                                                               DAVE@ZVMV5R10
 even more data adfded here
 and here
 so more text here
 [/root/]#
 ls
 drwxr-xr-x
                               4096 04/04/2002 19:45 bin
                               1137 07/10/2002 17:37 chsrp.sh
 -rwxr-xr-x
                    0
                               1137 07/10/2002 17:40 chsrp-hsi1.sh
 -rwxr-xr-x
                  500
                       500
                               4096 08/22/2002 19:32 cpint-1.1.2
 drwxr-xr-x
 -rw-r--r--
                              307200 04/05/2002 16:33 cpint-1.1.2.tar.tar
               9 1000 1000
                               4096 06/05/2002 17:07 cprof-1.0.1
 drwxr-sr-x
                               23360 04/05/2002 16:36 daev.rpm
 -rw-r--r--
                              134761 06/21/2002 21:25 ipchains.spm
 -rw-r----
                             294968 06/21/2002 21:05 iptables-1.2.6a.tar.bz2
 -rw-r--r--
                            2690982 06/21/2002 17:43 k_deflt.rpm
                            2722252 06/21/2002 17:44 k_timer.rpm
                  500
                       500
                               4096 05/20/2003 19:37 keepalived-1.0.3
 drwxr-xr-x
                         0 28771743 06/21/2002 17:44 kernel-source.rpm
                             697950 04/18/2003 20:22 openssl-devel.rpm
               1 4388 4388
                               70184 06/17/2002 15:07 gdio-2.4.7-s390-9-timer.o
                              158860 06/17/2002 15:07 geth-2.4.7-s390-9-timer.o
               1 4388 4388
                            1788585 05/20/2003 20:09 sendmail.spm
                             100923 07/09/2002 21:09 vrrpd-current.tgz
 -rw-r--r--
 -rwxr-xr-x
                                7621 12/23/2002 22:09 vrt.sh
                               7613 12/23/2002 22:02 vrt.sh°
 -rwxr-xr-x
                               20480 12/03/2002 05:02 vrt.tbz
 -rw-r--r--
  -rwxr-xr-x
                                7513 12/23/2002 21:51 vrt-0.3.1-b0rken.sh
                              288697 06/05/2002 14:55 AUTOCONF.RPM
                              288482 06/05/2002 14:55 AUTOMAKE.RPM
 -rw-r--r--
                                112 01/23/2005 03:08 DAVE3
                                3619 06/17/2002 15:35 LICENSE
               1 4388 4388
 -rwxrwxr-x
 -rwxrwxr-x
               1 4388 4388
                                 223 06/17/2002 15:35 README
 drwxr-xr-x
                                4096 04/05/2002 21:16 TSM
 [/root/]#
 rm DAVE3
 [/root/]#
 PF1=Help
 PF7=backward 8=forward
 ====>
22:08:51
                                              Enter your response in vscreen CMS
                                                                             42/009
```

```
6
PrtScrn Copy Paste Send Recv Display Color Map Record Stop Play Quit
                                              Clipbrd Index
 Saturday 22 Jan 2005 (05022) IS System
                                                               DAVE@ZVMV5R10
 -rw-r--r--
                             288482 06/05/2002 14:55 AUTOMAKE.RPM
 -rw-r--r--
                                 112 01/23/2005 03:08 DAVE3
 -rwxrwxr-x
               1 4388 4388
                                3619 06/17/2002 15:35 LICENSE
 -rwxrwxr-x
               1 4388 4388
                                 223 06/17/2002 15:35 README
 drwxr-xr-x
                                4096 04/05/2002 21:16 TSM
 [/root/]#
 rm DAVE3
 [/root/]#
 ls
                                4096 04/04/2002 19:45 bin
 drwxr-xr-x
                                1137 07/10/2002 17:37 chsrp.sh
 -rwxr-xr-x
                                1137 07/10/2002 17:40 chsrp-hsi1.sh
 -rwxr-xr-x
                  500
                       500
                                4096 08/22/2002 19:32 cpint-1.1.2
 drwxr-xr-x
                             307200 04/05/2002 16:33 cpint-1.1.2.tar.tar
 -rw-r--r--
 drwxr-sr-x
               9 1000 1000
                               4096 06/05/2002 17:07 cprof-1.0.1
                               23360 04/05/2002 16:36 daev.rpm
 -rw-r--r--
                             134761 06/21/2002 21:25 ipchains.spm
 -rw-r--r--
                             294968 06/21/2002 21:05 iptables-1.2.6a.tar.bz2
                            2690982 06/21/2002 17:43 k_deflt.rpm
 -rw-r--r--
                            2722252 06/21/2002 17:44 k_timer.rpm
                                4096 05/20/2003 19:37 keepalived-1.0.3
                  500
                       500
 drwxr-xr-x
                         0 28771743 06/21/2002 17:44 kernel-source.rpm
                    0
                             697950 04/18/2003 20:22 openssl-devel.rpm
                               70184 06/17/2002 15:07 qdio-2.4.7-s390-9-timer.o
                 4388 4388
                             158860 06/17/2002 15:07 qeth-2.4.7-s390-9-timer.o
                 4388
                      4388
                            1788585 05/20/2003 20:09 sendmail.spm
                             100923 07/09/2002 21:09 vrrpd-current.tqz
                                7621 12/23/2002 22:09 vrt.sh
 -rwxr-xr-x
                                7613 12/23/2002 22:02 vrt.sh°
 -rwxr-xr-x
                               20480 12/03/2002 05:02 vrt.tbz
 -rw-r--r--
                                7513 12/23/2002 21:51 vrt-0.3.1-b0rken.sh
 -rwxr-xr-x
                             288697 06/05/2002 14:55 AUTOCONF.RPM
                             288482 06/05/2002 14:55 AUTOMAKE.RPM
 -rw-r--r--
                                3619 06/17/2002 15:35 LICENSE
 -rwxrwxr-x
                 4388 4388
 -rwxrwxr-x
                 4388
                      4388
                                 223 06/17/2002 15:35 README
                                4096 04/05/2002 21:16 TSM
 drwxr-xr-x
 [/root/]#
 PF7=backward 8=forward
 ====>
22:09:09
                                              Enter your response in vscreen CMS
                                                                             42/009
```

```
•
PrtScrn Copy Paste Send Recv Display Color Map Record Stop Play Quit
                                              Clipbrd Index
 Saturday 22 Jan 2005 (05022) IS System
                                                               DAVE@ZVMV5R10
                             288697 06/05/2002 14:55 AUTOCONF.RPM
                             288482 06/05/2002 14:55 AUTOMAKE.RPM
                               3619 06/17/2002 15:35 LICENSE
               1 4388 4388
  -rwxrwxr-x
                                223 06/17/2002 15:35 README
               1 4388 4388
 drwxr-xr-x
                               4096 04/05/2002 21:16 TSM
 [/root/]#
 chmod +x daev.rpm
 [/root/]#
 ls
 drwxr-xr-x
                               4096 04/04/2002 19:45 bin
                               1137 07/10/2002 17:37 chsrp.sh
 -rwxr-xr-x
 -rwxr-xr-x
                               1137 07/10/2002 17:40 chsrp-hsi1.sh
                       500
                               4096 08/22/2002 19:32 cpint-1.1.2
                  500
 drwxr-xr-x
                             307200 04/05/2002 16:33 cpint-1.1.2.tar.tar
 drwxr-sr-x
               9 1000 1000
                               4096 06/05/2002 17:07 cprof-1.0.1
                              23360 04/05/2002 16:36 daev.rpm
                             134761 06/21/2002 21:25 ipchains.spm
                             294968 06/21/2002 21:05 iptables-1.2.6a.tar.bz2
                            2690982 06/21/2002 17:43 k_deflt.rpm
                            2722252 06/21/2002 17:44 k_timer.rpm
                               4096 05/20/2003 19:37 keepalived-1.0.3
                       500
                  500
                         0 28771743 06/21/2002 17:44 kernel-source.rpm
                             697950 04/18/2003 20:22 openssl-devel.rpm
               1 4388 4388
                              70184 06/17/2002 15:07 qdio-2.4.7-s390-9-timer.o
                4388 4388
                             158860 06/17/2002 15:07 qeth-2.4.7-s390-9-timer.o
                            1788585 05/20/2003 20:09 sendmail.spm
                             100923 07/09/2002 21:09 vrrpd-current.tqz
                               7621 12/23/2002 22:09 vrt.sh
                               7613 12/23/2002 22:02 vrt.sh°
                              20480 12/03/2002 05:02 vrt.tbz
                               7513 12/23/2002 21:51 vrt-0.3.1-b0rken.sh
                             288697 06/05/2002 14:55 AUTOCONF.RPM
                             288482 06/05/2002 14:55 AUTOMAKE.RPM
               1 4388 4388
                               3619 06/17/2002 15:35 LICENSE
 -rwxrwxr-x
 -rwxrwxr-x
               1 4388 4388
                                223 06/17/2002 15:35 README
                               4096 04/05/2002 21:16 TSM
 drwxr-xr-x
 [/root/]#
                2=Pop_Msq
 PF7=backward
               8=forward
 ====>
22:09:47
                                              Enter your response in vscreen CMS
                                                                            42/009
```

#### Credit....where credit is due

#### NFS

 Adam Thornton (SNA), Rick Troth (BMC), Rob van der Heij (IBM), Kris Buelens (IBM)

#### Plumber's Workbench

John Hartmann (IBM), Rob van der Heij (IBM)

#### **E**2

Leland Lucius (ECO), Michael Donovan (IBM), Adam
 Thornton (SNA)

#### General

Brian Jagos (CA)

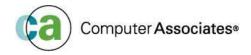

#### References

- Using Rexx and z/OS Unix System Services (IBM SA22-7806)
- z/VM 5.1 OpenExtensions User's Guide (IBM SC24-6108)
- z/VM V5R1.0 TCP/IP User's Guide (IBM SC24-6127)
- Plumber's Workbench CMS Pipelines and OS/2 Pipes Synergy (IBM SG24-4523)
- Introduction to Plumber's Workbench (Rob van der Heij, 1996 VM workshop)

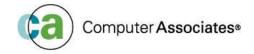

# Where to find things

- For the Plumber's Workbench:
  - workstation agents, including Linux/390:
    - http://home.iae.nl/users/revdheij/pwb.tar.Z
  - CMS Server components:
    - http://vm.marist.edu/~pipeline/#PWB
- For E2:
  - Contact Dave Jones at:
    - dave@vsoft-software.com

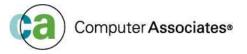

```
C'&SYSVER', AL1(0)
VER
         (0123456789, XXXX, 93067)
END
sles9:~ # la
total 9052
drwx-----
             7 root root
                             4096 Jan 22 21:40
            19 root root
                             4096 Jan 17 16:08
drwxr-xr-x
                                0 Jan 19 10:49 .. IBM OREXX2.3.3.0
             1 root root
-rw-----
                               50 Jan 16 11:01 .Xauthority
             1 root root
                             6213 Jan 22 20:12 .bash history
             1 root root
             1 root root
                              206 Jan 21 15:45 .bash profile
-r-xr-xr-x
             1 root root
                             1124 Feb 28 2000 .exrc
rw-r--r--
                             4096 Jan 10 09:37
drwx-----
             2 root root
             2 root root
                             4096 Jan 10 10:56 .at
drwxr-xr-x
             1 root root
                             1024 Jan 10 11:06 .rnd
-гы-----
             1 root root
                              604 Jan 16 18:17 .viminfo
-гы-----
                             4096 Jan 16 11:02 .vnc
             2 root root
drwxr-xr-x
             2 root root
                             4096 Jun 30 2004 bin
drwxr-xr-x
             1 root root
                             1306 Jan 6 06:41 jhello2.assemble
-rw-r--r--
             1 root root
                                      6 07:41 jhello2.listing
-rw-r--r--
                             7897 Jan
                              712 Jan
                                       6 07:41 jhello2.o
             1 root root
rw-r--r--
             1 root root
                          3912165 Jan 19 09:14
rw-r--r--
                             4096 Aug 27 2001 pwb
                500 users
drwxr-xr-x
                          5263360 Dec 30 16:06 pwb.tar
             1 root root
-rw-r--r--
sles9:~ #
```

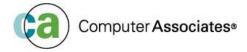

```
External Symbol Dictionary
                                  Page
                         Address Length
                                               LD ID Flags Alias-of
-Symbol
          Tupe
                  \operatorname{Id}
            jHLASM 1.1
                          2004/12/30 14.20
           SD 00000001 00000000 00000038
0main
                                                         00
                                                             MAIN
 printf
           ER 00000002
                                                             PRINTE
 DATA
           SD 00000003 00000000 00000046
                                                         \Theta\Theta
                                  Page
          Object Code
                            Addr1
                                                Stmt Source Statement
-D-Loc
                                      Addr2
             jHLASM 1.1
                          2004/12/30 14.20
                                                   1 * Hello world for Linux/390
                                                   3 * Incoming registers.
                                                                              (Foraet
 all about type-1 calling conventions.)
                                                   4 *
                                                   5 * int main(int argc, char ** a
rqv, char ** env)
                                                   6 *
                                                   7 * R2
                                                               arqc
                                                   8 * R3
                                                               arqv
                                                   9 * R4
                                                               env
                                                  10 * R14
                                                               return address
                                                  11 * R15
                                                               caller's stack frame
jhello2.listing lines 1-18/106 18%
```

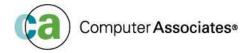

```
13 * R6-R15; q1, q3-q15 must be
preserved.
                                               14 ×
                                               15 * Return value in R2.
                                               16 *
                                               17 * Also note that lowercase let
ters in identifiers are folded so we
                                               18 * need to map external symbols
                                               19 *
                                                           ALIAS C'main'
                                               20 MAIN
                                                           ALIAS C'printf'
                                               21 PRINTE
                                               22 *
 0000000
                                               23 MAIN
                         0000000 00000038
                                                           RSECT ,
Code and readonly strings
 00000000 902F F008
                                                           2,15,8(15)
                                               24 STM
                                  80000008
Save all
 00000004 18DF
                                                           13,15
                                               25 LR
save caller's frame
 00000006 A7FA FFA0
                                               26 AHI
                                                           15,-96
                                  FFFFFFA0
Minimal stack frame
 0000000A 0DA0
                                               27 BASR
                                                           10.0
                     R:A 0000000C
                                               28 USING
                                                           *,10
jhello2.listing lines 19-35/106 35%
```

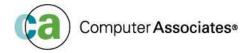

```
-rw-r--r-- 1 root root 5263360 Dec 30 16:06 pwb.tar
sles9:~ # gcc -o jhello2 jhello2.o
sles9:~ # la
total 9064
            7 root root
                             4096 Jan 22 21:44
drwx----
drwxr-xr-x 19 root root
                             4096 Jan 17 16:08
                                0 Jan 19 10:49 ..IBM_OREXX2.3.3.0
-rw----- 1 root root
            1 root root
                               50 Jan 16 11:01 .Xauthority
-rw-----
            1 root root
                             6213 Jan 22 20:12 .bash_history
-rw-----
                              206 Jan 21 15:45 .bash profile
            1 root root
-r-xr-xr-x
            1 root root
                             1124 Feb 28 2000 .exrc
-rw-r--r--
            2 root root
                             4096 Jan 10 09:37 .gnupg
drwx-----
            2 root root
                             4096 Jan 10 10:56 .gt
drwxr-xr-x
            1 root root
                             1024 Jan 10 11:06 .rnd
-rw-----
                              604 Jan 16 18:17 .viminfo
            1 root root
-rw-----
            2 root root
                             4096 Jan 16 11:02 .vnc
drwxr-xr-x
            2 root root
                             4096 Jun 30 2004 bin
drwxr-xr-x
                             8641 Jan 22 21:44 jhello2
            1 root root
-rwxr-xr-x
                             1306 Jan 6 06:41 jhello2.assemble
            1 root root
-rw-r--r--
            1 root root
                             7897 Jan 6 07:41 jhello2.listing
-rw-r--r--
            1 root root
                              712 Jan 6 07:41 jhello2.o
-rw-r--r--
                          3912165 Jan 19 09:14
            1 root root
-rw-r--r--
                             4096 Aug 27 2001 pwb
             7 500 users
drwxr-xr-x
-rw-r--r--
            1 root root
                          5263360 Dec 30 16:06 pwb.tar
sles9:~ #
```

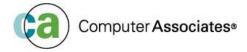

```
sles9:~ # la
total 9064
drwx----
             7 root root
                             4096 Jan 22 21:44
            19 root root
                             4096 Jan 17 16:08 ...
drwxr-xr-x
             1 root root
                                0 Jan 19 10:49 ..IBM_OREXX2.3.3.0
                               50 Jan 16 11:01 .Xauthority
             1 root root
             1 root root
                             6213 Jan 22 20:12 .bash_history
             1 root root
                              206 Jan 21 15:45 .bash profile
             1 root root
                             1124 Feb 28 2000 .exrc
rw-r--r--
                             4096 Jan 10 09:37 .gnupg
drwx-----
             2 root root
             2 root root
                             4096 Jan 10 10:56 .gt
drwxr-xr-x
                             1024 Jan 10 11:06 .rnd
             1 root root
                              604 Jan 16 18:17 .viminfo
             1 root root
             2 root root
                             4096 Jan 16 11:02 .vnc
drwxr-xr-x
                             4096 Jun 30 2004 bin
             2 root root
drwxr-xr-x
                             8641 Jan 22 21:44 ihello2
             1 root root
-rwxr-xr-x
                             1306 Jan 6 06:41 jhello2.assemble
             1 root root
 rw-r--r--
                             7897 Jan 6 07:41 jhello2.listing
             1 root root
-rw-r--r--
                              712 Jan 6 07:41 jhello2.o
             1 root root
-rw-r--r--
                          3912165 Jan 19 09:14 orex
 rw-r--r--
             1 root root
                             4096 Aug 27 2001 pwb
drwxr-xr-x
             7 500 users
                          5263360 Dec 30 16:06 pwb.tar
-rw-r--r--
             1 root root
sles9:~ # ./jhello2
Hello world was assembled 12/30/04 by jHLASM version 1.1.0.
sles9:~ #
```

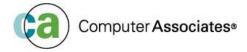